# Configurazione di NFAS con quattro T1

# Sommario

[Introduzione](#page-0-0) **[Prerequisiti](#page-0-1) [Requisiti](#page-1-0)** [Componenti usati](#page-1-1) **[Convenzioni](#page-1-2)** [Premesse](#page-1-3) [Terminologia NFAS](#page-1-4) [Comando necessario](#page-2-0) **[Configurazione](#page-2-1)** [Esempio di rete](#page-3-0) **[Configurazioni](#page-3-1) [Verifica](#page-5-0)** [Output di esempio](#page-5-1) [Risoluzione dei problemi](#page-7-0) [Comandi per la risoluzione dei problemi](#page-7-1) [Se il controller è spento](#page-8-0) [Informazioni correlate](#page-8-1)

# <span id="page-0-0"></span>Introduzione

L'ISDN NFAS (Non-Facility Associated Signaling) consente a un singolo canale D di controllare più interfacce PRI (Primary Rate Interfaces). È possibile configurare un canale D di backup quando il canale D NFAS primario non funziona. Quando si configurano i controller T1 canalizzati per PRI ISDN, è necessario configurare solo il canale D primario NFAS; la sua configurazione viene distribuita a tutti i membri del gruppo NFAS associato.

Utilizzando un singolo canale D per controllare più PRI, un canale aggiuntivo su ciascuna interfaccia è libero di trasportare il traffico dati. Qualsiasi guasto del canale di segnalazione D principale determina il passaggio immediato al canale D di backup senza scollegare gli utenti attualmente connessi.

Nota: se si configura un canale D di backup, è possibile utilizzare solo 23 canali B sul controller T1 di backup perché il canale D sul backup non è disponibile. Pertanto, solo i T1 che non sono né primari né di backup possono avere 24 canali B disponibili. In questa configurazione, il controller T1 4/0 è il principale e ha 23 canali B disponibili, mentre il controller T1 4/1 è il backup e ha 23 canali B disponibili. I controller T1 5/0 e 5/1 dispongono ciascuno di 24 canali B disponibili.

# <span id="page-0-1"></span>**Prerequisiti**

## <span id="page-1-0"></span>**Requisiti**

I prerequisiti per NFAS sono i seguenti:

- NFAS è supportato solo con un controller T1 canalizzato e, di conseguenza, i controller T1 devono essere configurati anche per ISDN PRI prima di implementare NFAS. Per ulteriori informazioni sulla configurazione di ISDN, consultare la pagina di supporto delle connessioni ISDN.
- Il router configurato per NFAS deve connettersi a uno switch 4ess, dms250, dms100 o di tipo ISDN nazionale.Nota: NFAS non è supportato sugli switch di tipo primary-5ess. Per stabilire se è possibile configurare NFAS per la linea T1, rivolgersi al proprio provider di servizi o a Telco.
- NFAS deve essere configurato sullo switch ISDN della Telco.
- $\cdot$  Ènecessario usare il software Cisco IOS® versione 11.3T o successive.

## <span id="page-1-1"></span>Componenti usati

Le informazioni fornite in questo documento si basano sulle seguenti versioni software e hardware:

- La seguente configurazione è stata testata con un router Cisco 7507 con software Cisco IOS versione 12.0(5).
- Questa configurazione illustra come configurare quattro membri NFAS all'interno dello stesso gruppo. L'interfaccia NFAS primaria è T1 4/0 e il backup è T1 4/1. I controller T1 5/0 e 5/1 dispongono di 24 canali B

Le informazioni discusse in questo documento fanno riferimento a dispositivi usati in uno specifico ambiente di emulazione. Su tutti i dispositivi menzionati nel documento la configurazione è stata ripristinata ai valori predefiniti. Se la rete è operativa, valutare attentamente eventuali conseguenze derivanti dall'uso dei comandi.

## <span id="page-1-2"></span>**Convenzioni**

Per ulteriori informazioni sulle convenzioni usate, consultare il documento [Cisco sulle convenzioni](//www.cisco.com/en/US/tech/tk801/tk36/technologies_tech_note09186a0080121ac5.shtml) [nei suggerimenti tecnici](//www.cisco.com/en/US/tech/tk801/tk36/technologies_tech_note09186a0080121ac5.shtml).

# <span id="page-1-3"></span>Premesse

## <span id="page-1-4"></span>Terminologia NFAS

Di seguito sono riportati i termini NFAS comunemente utilizzati.

- NFAS Servizio ISDN che consente a un singolo canale D di controllare più PRI. L'utilizzo di un singolo canale D per controllare più PRI permette a un canale B su ciascuna interfaccia di trasportare altro traffico.
- 24 B channel interface Gruppo di canali PRI configurato per non avere un canale D NFAS; tutti i 24 canali sono canali B. Questo T1 specifico utilizza il canale D configurato nel controller primario per la segnalazione.
- Gruppo NFAS Raggruppamento di canali PRI (il gruppo di interfacce) sotto il controllo di un

singolo canale D. Il gruppo di canali può includere tutti i canali ISDN su più controller T1. Nota: è possibile configurare NFAS con membri in slot diversi sul router (ad esempio, i membri NFAS non sono limitati allo stesso slot o modulo). Inoltre, in un singolo chassis, sono supportati cinque gruppi NFAS. Nei casi in cui vengono utilizzati T1 di più provider, vengono spesso raggruppati per provider.

• Membro NFAS - PRI in un gruppo NFAS. Ad esempio, un gruppo NFAS potrebbe includere interfacce seriali 1/0:23, 1/1:23 e 2/0:23 se i controller T1 1/0, 1/1 e 2/0 sono configurati in un gruppo NFAS. Per visualizzare i membri di tutti i gruppi NFAS, utilizzare il comando show isdn nfas group in modalità di esecuzione privilegiata.

### <span id="page-2-0"></span>Comando necessario

Nota: i normali comandi di configurazione ISDN PRI non vengono visualizzati in questo documento. Per ulteriori informazioni sulla configurazione di PRI ISDN, vedere la sezione Informazioni correlate.

#### pri-group timeslot 1-24 nfas\_d funzione nfas\_interface int\_number nfas\_group group\_number

Questo comando di configurazione del controller assegna il controller T1 al gruppo NFAS e ne definisce la funzione all'interno del gruppo. Specificare i valori seguenti in base alle esigenze:

- $\bullet$  funzione: la funzione che deve essere eseguita dal timeslot 24, principale, di backup o nessuno. Ogni gruppo NFAS deve avere un gruppo primario. Il router non richiede un backup, tuttavia la maggior parte delle implementazioni NFAS dispone di un canale D di backup. Contattare la sede locale per stabilire se è necessario configurare un canale D di backup per il gruppo NFAS. Gli altri controller possono essere configurati con none (nessuno), che indica il ventiquattresimo slot come canale B.Nota: configurare i canali D principale e di backup esattamente come specificato dalla Telco. Un errore comune nella configurazione NFAS è quello di indicare erroneamente quale T1 è il server primario e quale è il backup.
- *int\_number* Valore assegnato dal provider di servizi e utilizzato per identificare in modo univoco il sistema PRI. I valori possibili variano da 0 al valore t1 più alto disponibile sul router, meno uno. Ad esempio, se il router dispone di 10 T1, il numero di interfaccia NFAS può essere compreso tra 0 e 9. L'interfaccia 0 deve essere assegnata al canale D primario e l'interfaccia 1 al canale D di backup.Nota: in alcuni scenari in cui il programma di installazione di NFAS non utilizza un canale D di backup, non utilizzare la parola chiave nfas\_interface 1 in quanto è riservata al canale D di backup. Configurare solo nfas\_interfaces 0, 2, 3, 4 e così via.Nota: quando si configurano più gruppi NFAS, l'interfaccia 0 deve essere assegnata a ciascun canale D primario e l'interfaccia 1 a ciascun canale D di backup, a condizione che si trovino in un gruppo\_nfas diverso.
- *group\_number*: identificatore univoco del gruppo sul router. Sul router possono esistere più gruppi NFAS. Ogni gruppo deve essere configurato con un controller primario e secondario.

## <span id="page-2-1"></span>**Configurazione**

In questa sezione vengono presentate le informazioni necessarie per configurare le funzionalità descritte più avanti nel documento.

Nota: per ulteriori informazioni sui comandi menzionati in questo documento, usare lo [strumento di](//tools.cisco.com/Support/CLILookup/cltSearchAction.do)

## <span id="page-3-0"></span>Esempio di rete

Nel documento viene usata questa impostazione di rete:

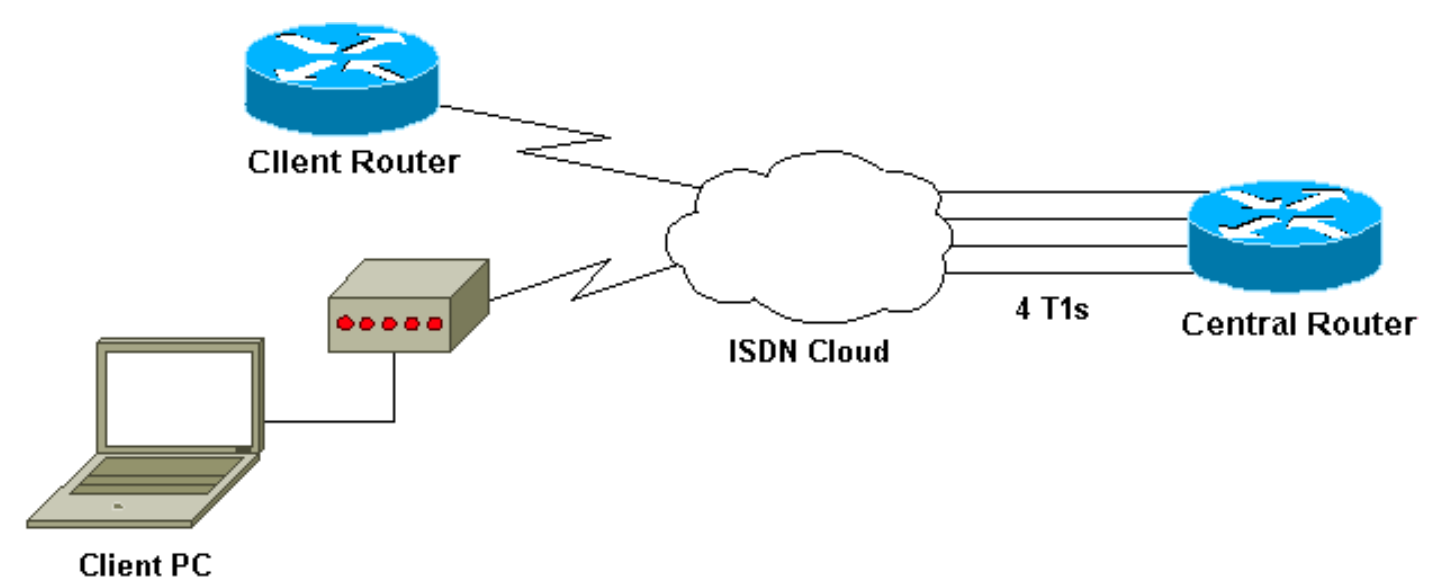

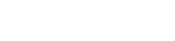

## <span id="page-3-1"></span>**Configurazioni**

Nel documento vengono usate queste configurazioni:

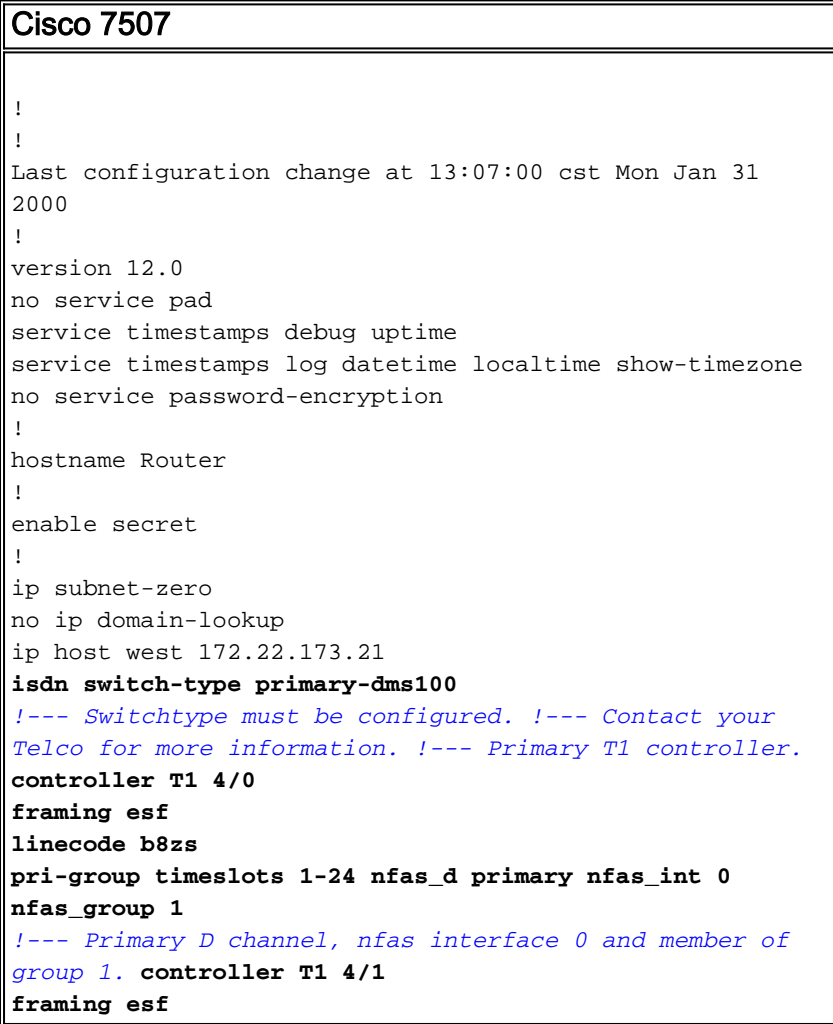

```
linecode b8zs
pri-group timeslots 1-24 nfas_d backup nfas_int 1
nfas_group 1
!--- Backup D channel, nfas interface 1 and member of
group 1. controller T1 5/0
framing esf
linecode b8zs
pri-group timeslots 1-24 nfas_d none nfas_int 2
nfas_group 1
!--- 24th timeslot used as B channel, nfas interface 2
and member of group 1. controller T1 5/1
framing esf
linecode b8zs
pri-group timeslots 1-24 nfas_d none nfas_int 3
nfas_group 1
!--- 24th timeslot used as B channel, nfas interface 3
and member of group 1. process-max-time 200 ! interface
FastEthernet1/0/0 ip address 10.1.1.1 255.255.255.0 no
ip directed-broadcast no ip route-cache distributed no
ip mroute-cache full-duplex ! interface
FastEthernet1/1/0 no ip address no ip directed-broadcast
no ip route-cache distributed no ip mroute-cache
shutdown !--- D channel for primary controller. !---
Note: Other D channels in the group are not seen. !---
All configuration changes made to the primary D channel
propagate to all the NFAS group members. interface
Serial4/0:23
 description primary d channel
 no ip address
  no ip directed-broadcast
  encapsulation ppp
  dialer pool-member 1
  isdn switch-type primary-dms100
  isdn tei-negotiation first-call
  ppp authentication chap
 ppp multilink
!
interface Dialer0
  ip address 192.168.10.1 255.255.255.0
  no ip directed-broadcast
  encapsulation ppp
  dialer remote-name C3620-EA-BCO
  dialer pool 1
  dialer-group 1
  ppp authentication chap
  ppp multilink
!
router eigrp 200
 redistribute static
 network 10.0.0.0
 network 192.168.10.0
!
no ip classless
ip route 0.0.0.0 0.0.0.0 10.1.1.2
!
dialer-list 1 protocol ip permit
!
line con 0
 transport input none
line aux 0
 password
    login
```

```
 modem InOut
   stopbits 1
  line vty 0 4
   exec-timeout 60 0
   password
 login
!
end
```
# <span id="page-5-0"></span>**Verifica**

Le informazioni contenute in questa sezione permettono di verificare che la configurazione funzioni correttamente.

Alcuni comandi show sono supportati dallo [strumento Output Interpreter \(solo utenti](https://www.cisco.com/cgi-bin/Support/OutputInterpreter/home.pl) [registrati\); lo](//tools.cisco.com/RPF/register/register.do) [strumento permette di visualizzare un'analisi dell'output del comando](//tools.cisco.com/RPF/register/register.do) show.

- show isdn status: verificare che il router comunichi correttamente con lo switch ISDN. Nell'output, verificate che lo stato del livello 1 sia ATTIVO e che venga visualizzato lo stato dello stato del livello 2 = MULTIPLE\_FRAME\_DEFINED.
- show isdn nfas group Comando di esecuzione privilegiata per visualizzare i membri di un gruppo NFAS specificato o tutti i gruppi NFAS.
- show isdn service Comando in modalità di esecuzione privilegiata per visualizzare lo stato e lo stato del servizio di ciascun canale ISDN. I canali D sono indicati come riservati. Questo comando può essere usato per verificare se i singoli canali sono disattivati o sono difettosi.
- show controller t1: visualizza lo stato del controller specifico per l'hardware del controller. Visualizza inoltre informazioni per la risoluzione dei problemi relativi al livello fisico e al livello di collegamento dati. In condizioni normali, l'output dovrebbe indicare che il controller è attivo e che non sono presenti allarmi.

Nota: verificare che la connessione T1 designata come principale dalla Telco e nella configurazione del router siano collegate alla porta corretta. Si è verificato un errore comune quando la linea T1 (cavi) collegata alla porta T1 principale del router è errata.

## <span id="page-5-1"></span>Output di esempio

Di seguito vengono riportati alcuni output del comando show dal router configurato con NFAS.

Di seguito è riportato un esempio dell'output del comando show isdn status:

```
Router#show isdn status
Global ISDN Switchtype = primary-dms100
ISDN Serial4/0:23 interface
         dsl 0, interface ISDN Switchtype = primary-dms100 :
Primary D channel of nfas group 1
     Layer 1 Status:
         ACTIVE
!--- Primary D channel is active Layer 2 Status: TEI = 0, Ces = 1, SAPI = 0, State =
MULTIPLE_FRAME_ESTABLISHED
!--- Layer 2 is established correctly Layer 3 Status: 23 Active Layer 3 Call(s) Activated dsl 0
CCBs = 23 CCB:callid=0xA0B, sapi=0x0, ces=0x0, B-chan=1 CCB:callid=0xA0C, sapi=0x0, ces=0x0, B-
chan=3 CCB:callid=0xA0D, sapi=0x0, ces=0x0, B-chan=4 CCB:callid=0xA0E, sapi=0x0, ces=0x0, B-
chan=2 CCB:callid=0xA0F, sapi=0x0, ces=0x0, B-chan=5 CCB:callid=0xA10, sapi=0x0, ces=0x0, B-
chan=6 CCB:callid=0xA11, sapi=0x0, ces=0x0, B-chan=7 CCB:callid=0xA12, sapi=0x0, ces=0x0, B-
```

```
chan=8 CCB:callid=0xA13, sapi=0x0, ces=0x0, B-chan=9 CCB:callid=0xA14, sapi=0x0, ces=0x0, B-
chan=10 CCB:callid=0xA15, sapi=0x0, ces=0x0, B-chan=11 CCB:callid=0xA16, sapi=0x0, ces=0x0, B-
chan=12 CCB:callid=0xA17, sapi=0x0, ces=0x0, B-chan=13 CCB:callid=0xA18, sapi=0x0, ces=0x0, B-
chan=14 CCB:callid=0xA1B, sapi=0x0, ces=0x0, B-chan=15 CCB:callid=0xA1C, sapi=0x0, ces=0x0, B-
chan=16 CCB:callid=0xA1D, sapi=0x0, ces=0x0, B-chan=17 CCB:callid=0xA1E, sapi=0x0, ces=0x0, B-
chan=18 CCB:callid=0xA1F, sapi=0x0, ces=0x0, B-chan=19 CCB:callid=0xA20, sapi=0x0, ces=0x0, B-
chan=20 CCB:callid=0xA21, sapi=0x0, ces=0x0, B-chan=21 CCB:callid=0xA22, sapi=0x0, ces=0x0, B-
chan=22 CCB:callid=0xA23, sapi=0x0, ces=0x0, B-chan=23 The Free Channel Mask: 0x80000000 ISDN
Serial4/1:23 interface
         dsl 1, interface ISDN Switchtype = primary-dms100 :
Backup D channel of nfas group 1
     Layer 1 Status:
         DEACTIVATED
     Layer 2 Status:
         TEI = 0, Ces = 1, SAPI = 0, State = TEI_ASSIGNED
    Layer 3 Status:
        0 Active Layer 3 Call(s)
    Activated dsl 1 CCBs = 0
    The Free Channel Mask: 0x7E7FFB
ISDN Serial5/0:23 interface
         dsl 2, interface ISDN Switchtype = primary-dms100 :
 Group member of nfas group 1
     Layer 1 & 2 Status Not Applicable
 !--- NFAS member: D channel is used as B channel. Layer 3 Status: 0 Active Layer 3 Call(s)
Activated dsl 2 CCBs = 0 The Free Channel Mask: 0x0 ISDN Serial5/1:23 interface
         dsl 3, interface ISDN Switchtype = primary-dms100 :
Group member of nfas group 1
    Layer 1 & 2 Status Not Applicable
!--- NFAS member-channel is used as B channel. Layer 3 Status: 0 Active Layer 3 Call(s)
Activated dsl 3 CCBs = 0 The Free Channel Mask: 0x80000000 Total Allocated ISDN CCBs = 23
Nota: l'output show isdn status visualizza solo le informazioni relative al canale D per i controller
```
primario e di backup. Inoltre, solo il canale D principale (Serial4/0:23) mostra ACTIVE e MULTIPLE FRAME DEFINED. Lo stato del canale D di backup (Serial4/1:23) viene visualizzato come DEACTIVATED e TEI\_ASSIGNMENT.

L'output dello stato show isdn per il layer 1 e il layer 2 per il T1 5/0 e 5/1 è indicato come NON APPLICABILE in quanto il 24° canale (Serial5/0:23 e Serial 5/1:23) viene utilizzato come canale B.

Di seguito è riportato l'output del comando show isdn nfas group:

Router#**show isdn nfas group 1** ISDN NFAS GROUP 1 ENTRIES:The primary D is Serial4/0:23. The backup D is Serial4/1:23. The NFAS member is Serial5/0:23. The NFAS member is Serial5/1:23. There are 4 total nfas members. There are 68 total available B channels. **The primary D-channel is DSL 0 in state IN SERVICE. The backup D-channel is DSL 1 in state OUT OF SERVICE.** The current active layer 2 DSL is 0.

Nota: l'output del gruppo show isdn nfas visualizza i membri del gruppo. L'output mostra che il controller 4/0 è il controller primario e il controller 4/1 è il backup. I controller 5/0 e 5/1 sono membri del gruppo e dispongono di 24 canali B.

L'output mostra anche il numero totale di membri NFAS e il numero di canali disponibili. Indica che il canale D primario è in servizio mentre il backup è fuori servizio.

Di seguito è riportato un esempio di output del comando show isdn service:

```
Router# show isdn service
PRI Channel Statistics:
  ISDN Se4/0:23, Channel [1-24]
       Configured Isdn Interface (dsl) 0
       Channel State (0=Idle 1=Propose 2=Busy 3=Reserved 4=Restart 5=Maint_Pend)
       0 0 0 0 0 0 0 0 0 0 0 0 0 0 0 0 0 0 0 0 0 0 0 3
       Service State (0=Inservice 1=Maint 2=Outofservice)
       0 0 0 0 0 0 0 0 0 0 0 0 0 0 0 0 0 0 0 0 0 0 0 0
  ISDN Se4/1:23, Channel [1-24]
      Configured Isdn Interface (dsl) 1
     Channel State (0=Idle 1=Propose 2=Busy 3=Reserved 4=Restart 5=Maint_Pend)
      2 2 0 2 2 2 2 2 2 2 2 2 2 2 2 0 0 2 2 2 2 2 0 3
      Service State (0=Inservice 1=Maint 2=Outofservice)
      0 0 2 0 0 0 0 0 0 0 0 0 0 0 0 2 2 0 0 0 0 0 0 0
ISDN Se5/0:23, Channel [1-24]
      Configured Isdn Interface (dsl) 2
      Channel State (0=Idle 1=Propose 2=Busy 3=Reserved 4=Restart 5=Maint_Pend)
      2 2 2 2 2 2 2 2 2 2 2 2 2 2 2 2 2 2 2 2 2 2 2 2
      Service State (0=Inservice 1=Maint 2=Outofservice)
      0 0 0 0 0 0 0 0 0 0 0 0 0 0 0 0 0 0 0 0 0 0 0 0
ISDN Se5/1:23, Channel [1-24]
      Configured Isdn Interface (dsl) 3
      Channel State (0=Idle 1=Propose 2=Busy 3=Reserved 4=Restart 5=Maint_Pend)
      2 2 2 2 2 2 2 2 2 2 2 2 2 2 2 2 2 2 2 2 2 2 2 2
      Service State (0=Inservice 1=Maint 2=Outofservice)
      0 0 0 0 0 0 0 0 0 0 0 0 0 0 0 0 0 0 0 0 0 0 0 0
Router#
```
L'output del comando show isdn service visualizza i canali D per il primario e il secondario nello stato 3, che corrisponde a Reserved. I canali D degli altri membri si trovano nello stato 2, che indica che sono occupati e in uso come canali B. Lo stato 0 indica che il canale è disponibile.

Nota: in molti dispositivi (nella maggior parte dei casi server di accesso) lo stato del servizio per il canale D è 2, a indicare che il canale è fuori servizio. Si tratta di un problema cosmetico che non deve influire sulla connessione. Per verificare se il canale D funziona correttamente, usare il comando show isdn status come descritto in precedenza

Per i controller non designati come primari o di backup (5/0 e 5/1), verificare che il 24° canale sia nello stato Inattivo o Occupato. Non deve essere nello stato Riservato.

# <span id="page-7-0"></span>Risoluzione dei problemi

Le informazioni contenute in questa sezione permettono di risolvere i problemi relativi alla configurazione.

## <span id="page-7-1"></span>Comandi per la risoluzione dei problemi

Alcuni comandi show sono supportati dallo [strumento Output Interpreter \(solo utenti](https://www.cisco.com/cgi-bin/Support/OutputInterpreter/home.pl) [registrati\); lo](//tools.cisco.com/RPF/register/register.do) [strumento permette di visualizzare un'analisi dell'output del comando](//tools.cisco.com/RPF/register/register.do) show.

Nota: prima di usare i comandi di debug, consultare le [informazioni importanti sui comandi di](//www.cisco.com/en/US/tech/tk801/tk379/technologies_tech_note09186a008017874c.shtml) [debug](//www.cisco.com/en/US/tech/tk801/tk379/technologies_tech_note09186a008017874c.shtml):

• debug isdn q931 - Mostra la configurazione e la disinstallazione delle chiamate della connessione di rete ISDN (layer 3).

• debug isdn q921 - Mostra i messaggi del livello di collegamento dati (livello 2) sul canale D tra il router e lo switch ISDN. Utilizzare questo debug se il comando show isdn status non visualizza i livelli 1 e 2 verso l'alto.

### <span id="page-8-0"></span>Se il controller è spento

Cosa succede quando il controller appartenente a un gruppo NFAS viene chiuso? Tutte le chiamate attive sul controller di chiusura verranno cancellate e si verificherà una delle seguenti condizioni:

- $\bullet$  Se il controller di chiusura è il controller primario e non è configurato alcun backup, tutte le chiamate attive sull'intero gruppo verranno cancellate.
- Se il controller di chiusura è il controller primario, il canale D attivo (IN SERVIZIO) si trova sul canale primario e viene configurato un backup, il canale D attivo passa al controller di backup.
- Se il controller di chiusura è il controller primario e il canale D attivo (IN SERVIZIO) è nel backup, il canale D attivo rimane nel controller di backup.
- Se il controller di chiusura è il backup e il canale D attivo è incluso nel backup, il canale D attivo passa al controller primario.

Nota: il cambio di canale D attivo tra controller primario e di backup si verifica solo quando uno dei collegamenti non riesce e non quando il collegamento viene attivato.

# <span id="page-8-1"></span>Informazioni correlate

- [Configurazione di ISDN NFAS](//www.cisco.com/en/US/docs/ios/11_3/dial/configuration/guide/dcsignal.html#wp4434?referring_site=bodynav)
- [NFAS con backup del canale D](//www.cisco.com/en/US/docs/ios/11_3/feature/guide/nfas.html?referring_site=bodynav)
- [Configurazione di ISDN PRI](//www.cisco.com/en/US/docs/ios/dial/configuration/guide/dia_cfg_isdn_pri.html?referring_site=bodynav)
- [Risoluzione dei problemi di T1 Layer 1](//www.cisco.com/en/US/tech/tk713/tk628/technologies_tech_note09186a0080104552.shtml?referring_site=bodynav)
- [Documentazione e supporto tecnico Cisco Systems](//www.cisco.com/cisco/web/support/index.html?referring_site=bodynav)